## **HDRI AND RADIOSITY IN POV-RAY**

Starting with version 3.7, POV-Ray supports HDRI lighting. Following Friedrich A. Lohmüller *[How to create Realistic Skies with POV-Ray](http://www.f-lohmueller.de/pov_tut/backgrnd/p_sky10.htm)*, POV-Wiki *[Radiosity](http://wiki.povray.org/content/Documentation:Tutorial_Section_3.7#Radiosity_without_conventional_lighting)  [without conventional lighting tutorial](http://wiki.povray.org/content/Documentation:Tutorial_Section_3.7#Radiosity_without_conventional_lighting)* and Jaime Vives Piqueres *[Experiments with](http://www.ignorancia.org/en/index.php?page=eagle3d)  [Eagle3D](http://www.ignorancia.org/en/index.php?page=eagle3d)* the following code should be added in the *.pov* file before the

line *#include "e3d\_tools.inc"*.

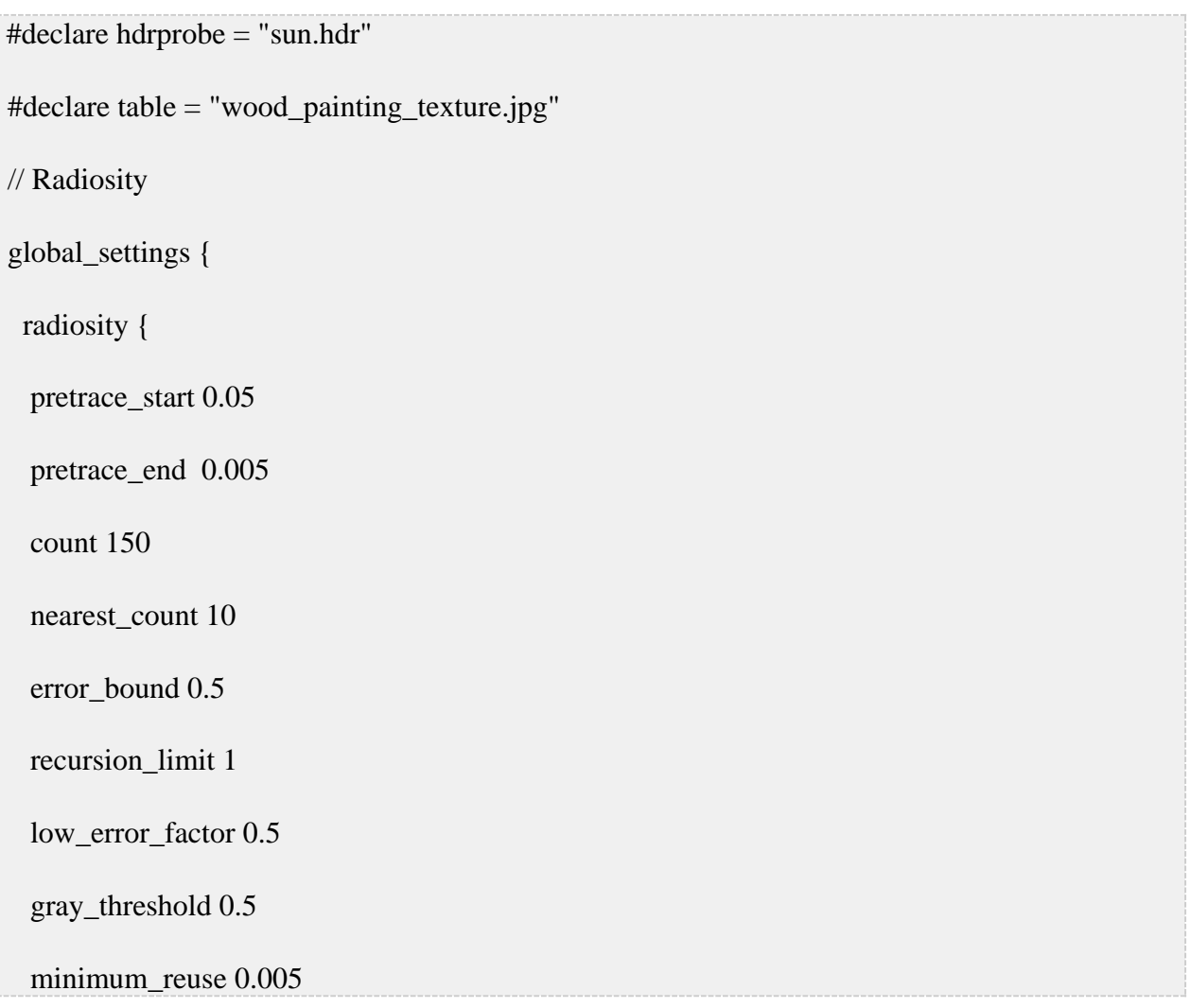

```
 maximum_reuse 0.2 
   brightness 1 
   adc_bailout 0.01 
  } 
 } 
// default finish for all textures: 
#default{texture{finish{emission 0 diffuse 1 }}} 
// hdr environment 
sky_sphere{ 
 pigment{ 
  image_map{ hdr hdrprobe 
      gamma 1 
      map_type 1 interpolate 2} 
   } 
  rotate <0,90,0> 
} 
// wood table 
plane{y,-3 
 texture{ 
 pigment{image_map{jpeg table}} 
 normal{bump_map{jpeg table}} 
finish{reflection{0,.1}}
```

```
 translate -.5 rotate <90,90,0> scale <10,10,5>*30 
 } 
}
```
Replace the *table* and *hdrprobe* declarations with your own filenames. You'll need two files:

- a HDR light probe. See the **Resources** section.
- a texture. You can use [Creative Commons Search](http://search.creativecommons.org/) to find those on the web. I used a file By M0tty (Own work) [CC-BY-SA-3.0 (http://creativecommons.org/licenses/by-sa/3.0)], via [Wikimedia Commons.](http://commons.wikimedia.org/wiki/File%3AWood_painting_texture.jpg) Replace *texture.jpg* with the name of that texture.

Put these files in Eagle3D - *povray* subdirectory (the

## above *Eagle3D\_povray\_folder*).

The result is the first image in this post. To get that, some textures were also modified. The PCB (defined in *e3d\_tools.inc* as *col\_brd*) got a bit of reflection (as seen on [ignorancia.org\)](http://www.ignorancia.org/en/index.php?page=eagle3d) and a lower *diffuse* (0.4) than the default. Also the Gold and Silver textures defined in *e3d\_tex.inc* were added an *emission* of 0.1 (when using radiosity, these textures emit light).

Don't forget to change the **version** declaration from 3.5 to 3.7 (at the beggining of the *.pov* file). And of course, remove all four *light\_source* definitions.

## **Automating things**

There are 3 steps you need to do every time:

- 1. Change file version to 3.7
- 2. Paste the above contents in the file
- 3. Remove light definitions

To make things easier, first of all save the above code into a file *e3d\_hdr.inc*. Put this file into the *Eagle3D\_povray\_folder*. Now, the *3d50.ulp* must be edited. Go to Eagle3D - *ulp* folder and open that file in any text editor. Now edit the *usrinc* string and change *"#version* 3.5; $\langle n \rangle n$ " to *"#version* 3.7; $\langle n \rangle n$ " (it is on line 35). Edit also the *incfiles* string and add on line 64 *"#include \"e3d\_hdr.inc\"\n"*. All that's left now is to remove light definitions. There is no

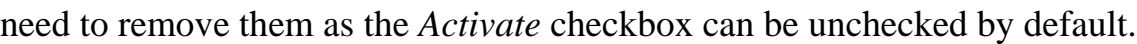

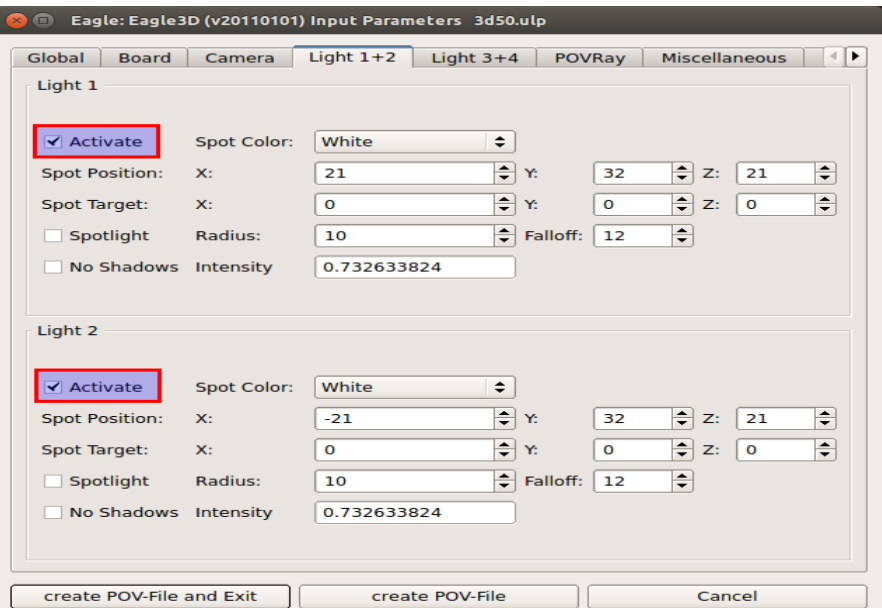

The value is stored in *lgtx\_inf[10]*, where x ranges from 1 to 4. They can be found on lines 556 - 559. Change the value to 0 like this: *lgt1\_inf[10] = 0;* for all four lights.

If you change often the texture and the HDR, you can remove those definitions (the first two lines with *#declare*) from *e3d\_hdr.inc* and put them in *3d50.ulp* to be added in the main *.pov* file.

Source: http://onetransistor.blogspot.in/2014/07/render-3d-realistic-images-ofpcbs.html